**PortosRio.gov.br**

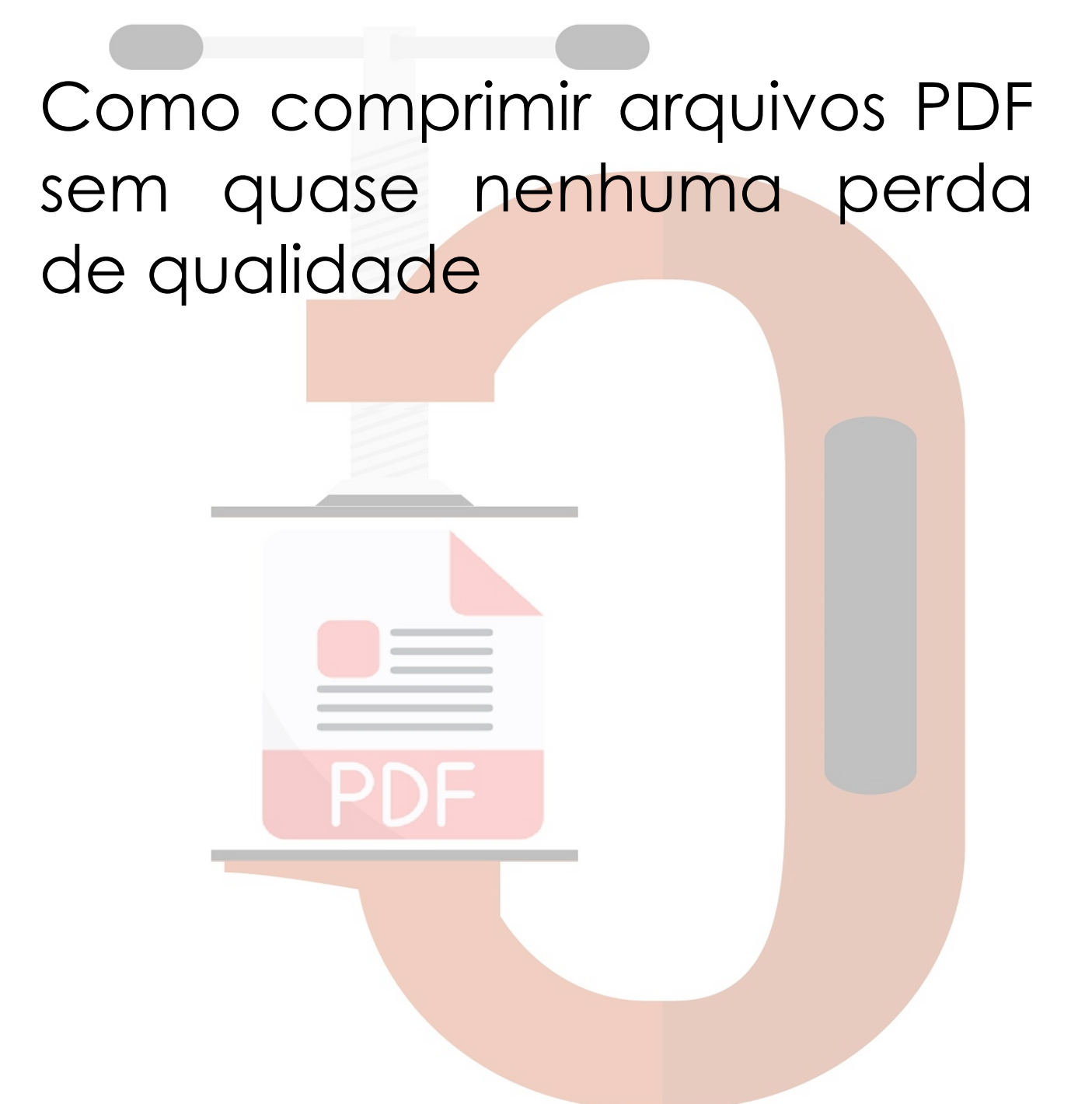

Útil para arquivos com mais de 50 MB, o que excede o limite máximo de tamanho para upload de arquivos para o site.

## Abra o site<https://www.ilovepdf.com/pt/>

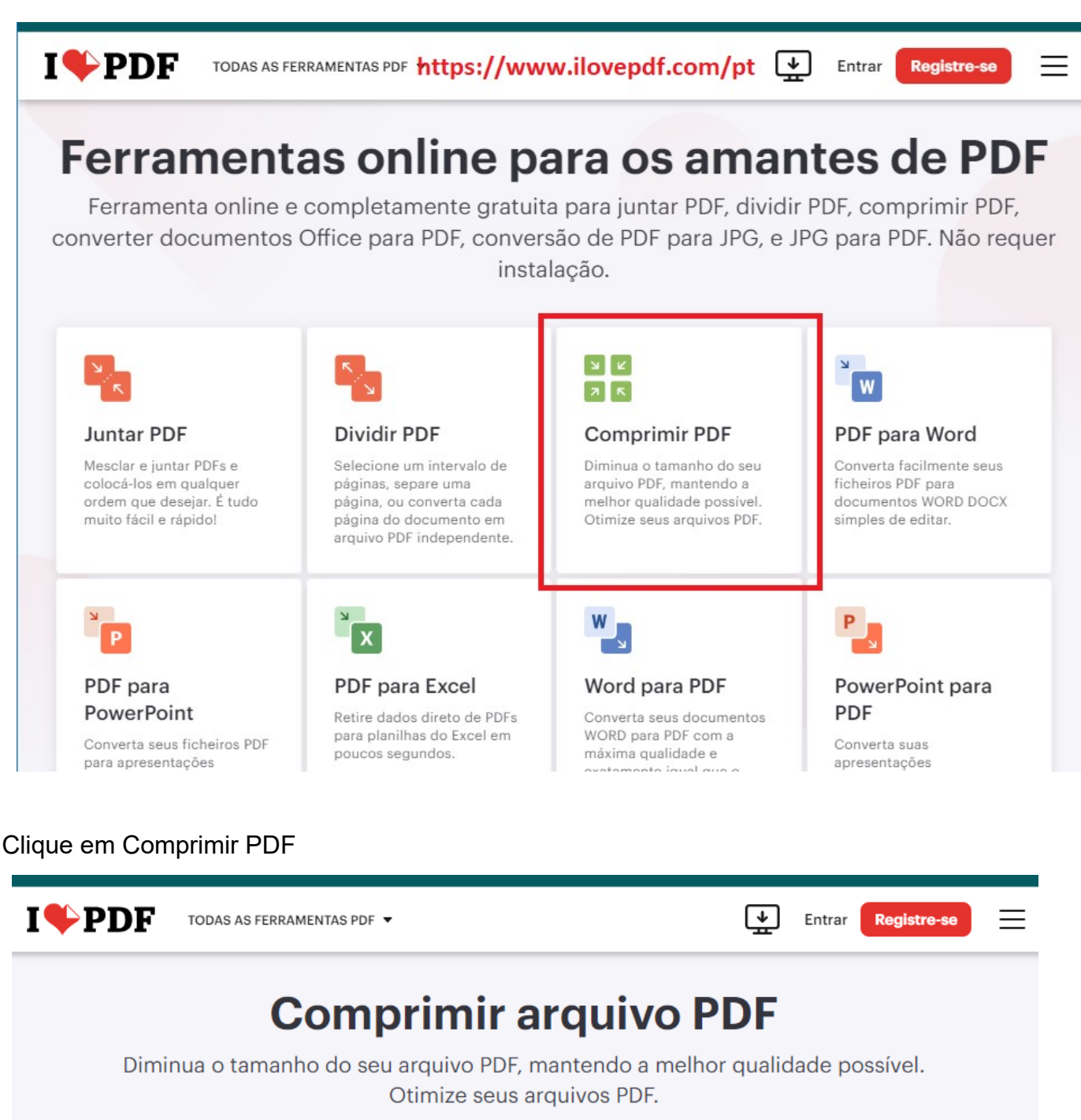

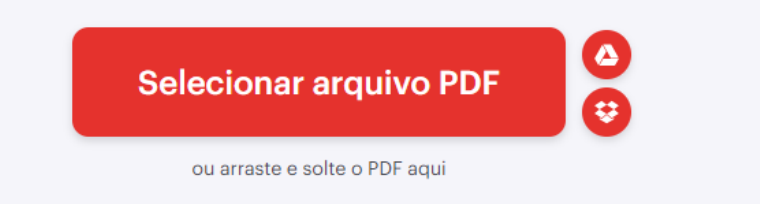

## Arraste o arquvo ou arquivos PDF selecionados de uma pasta de seu computador

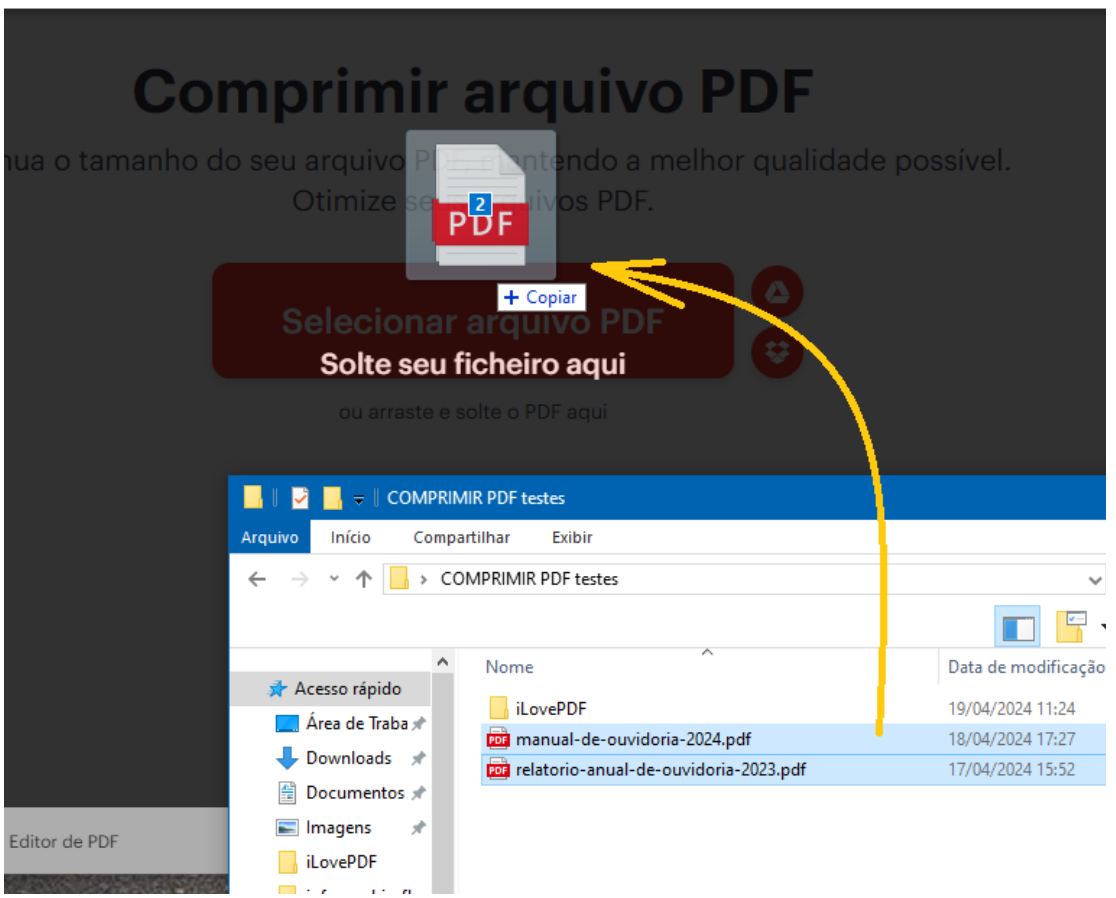

Aguarde enquanto seus arquivos são carregados no site

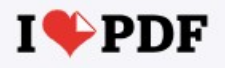

## Carregando ficheiro 1 de 2<br>relatorio-anual-de-ouvidoria-2023.pdf (59.68 MB)

Tempo restante 2 MINUTOS - Velocidade de carregamento 635 KB/S

## 34% CARREGADO

https://www.portosrio.gov.br/sites/default/files/2023-files/como-comprimir-arquivos-pdf.pdf

Clique no botão **[ Comprimir PDF ]**

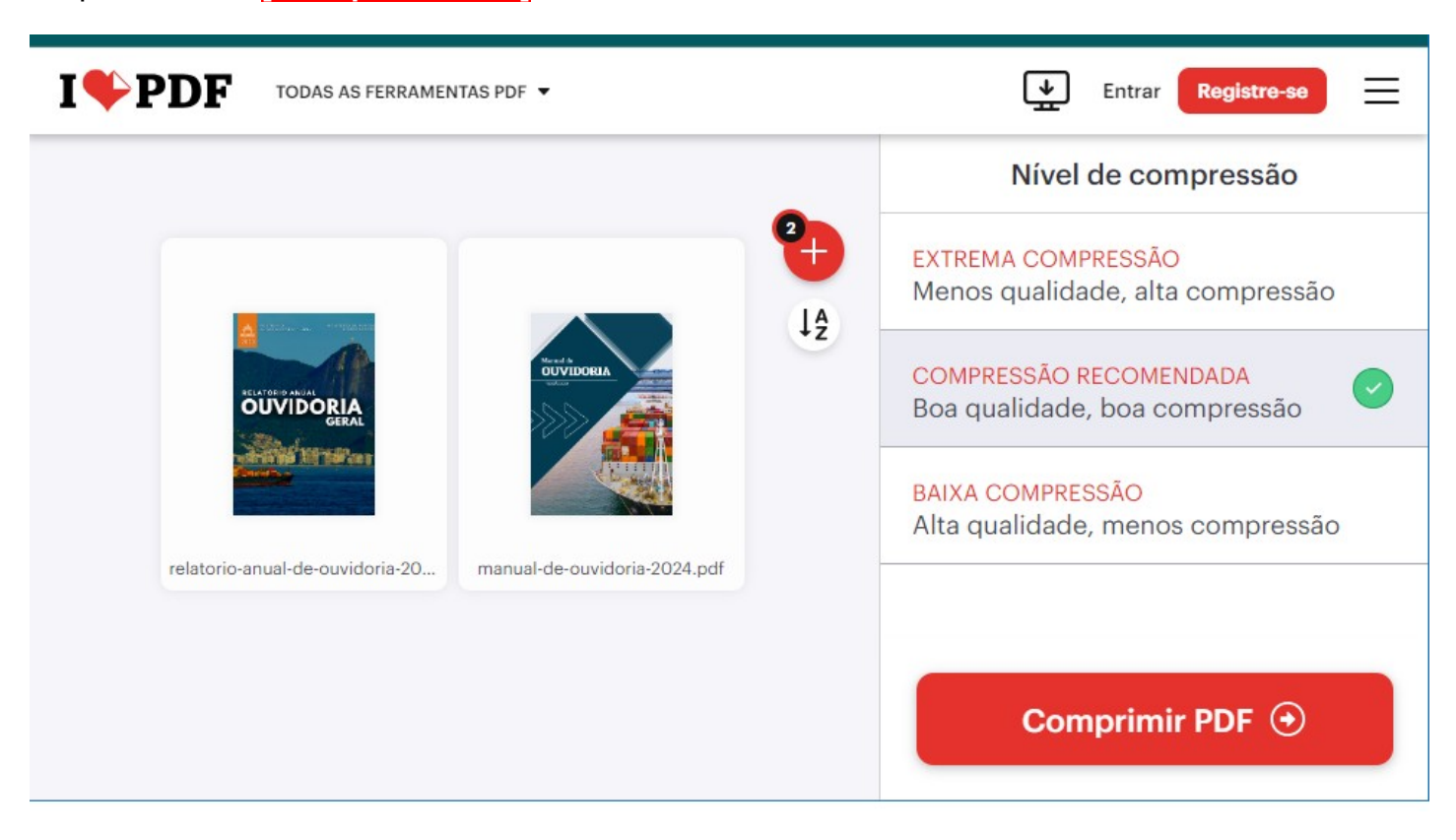

Aguarde enquanto comprime os arquivos

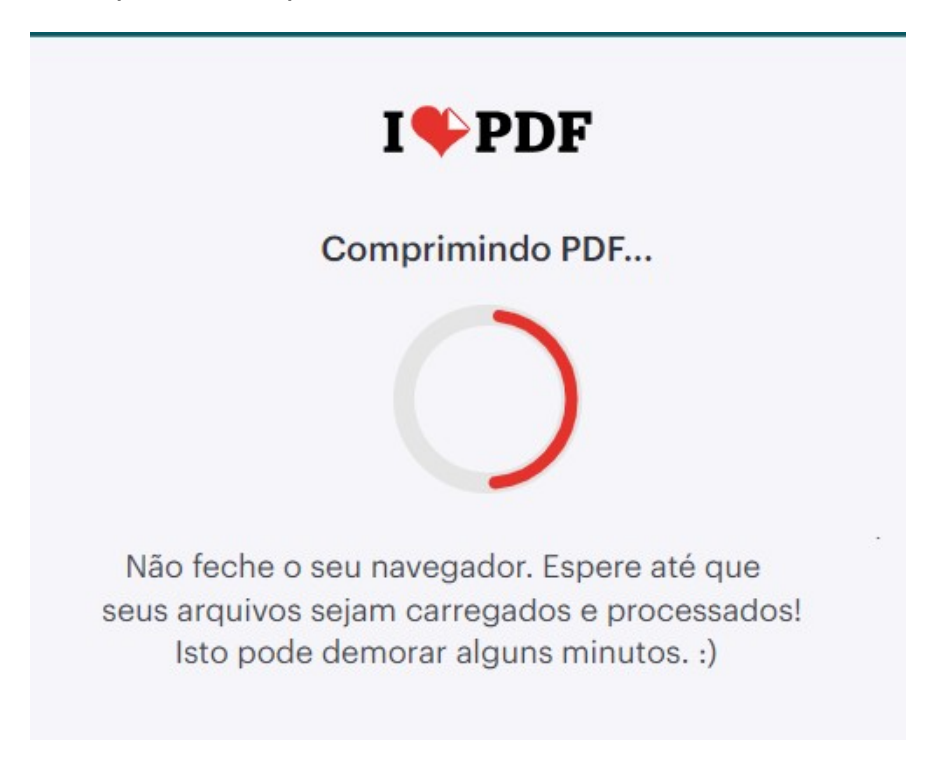

Os arquivos foram comprimidos. Clique no botão **[ Baixar o PDF otimizado ]** e salve os arquivos em uma pasta de seu computador.

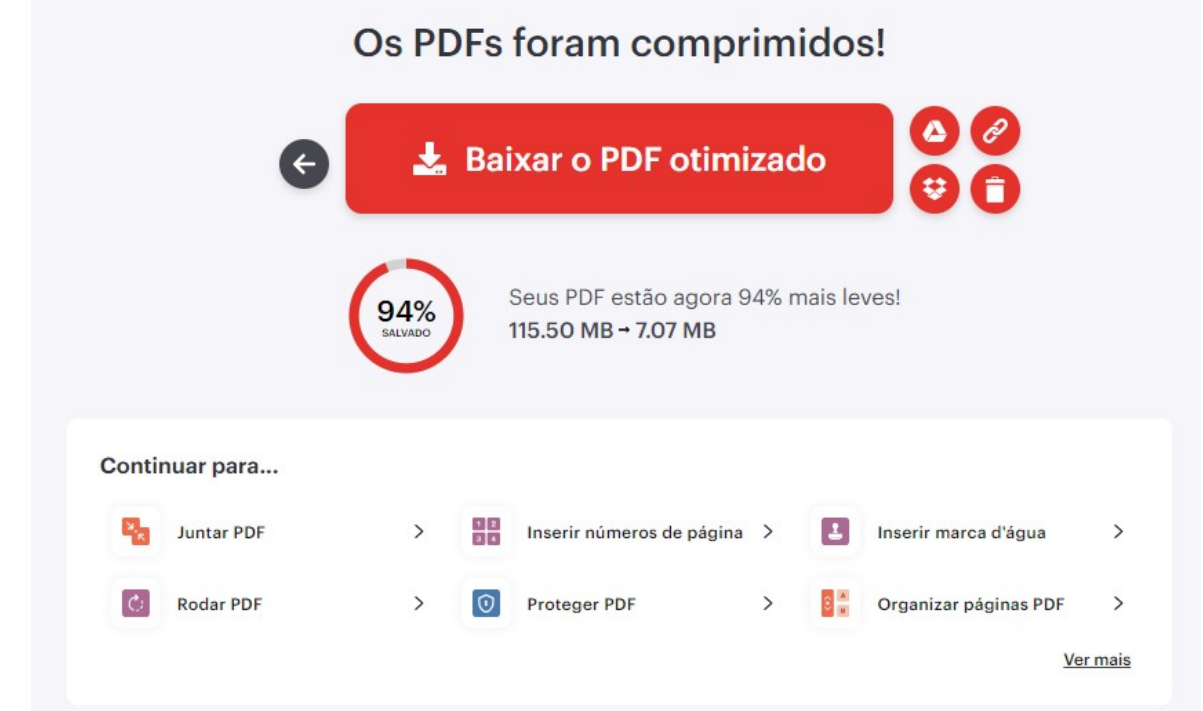

Observe a notificação ao lado do círculo vermelho indicando a taxa de compressão:

Seus PDF estão agora 94% mais leves! **115,50 MB → 7,07 MB**

A seguir clique no ícone da lixeira ao lado do botão para apagar o arquivo do site ILovePDF Clique no botão **[ Eliminar agora ]**

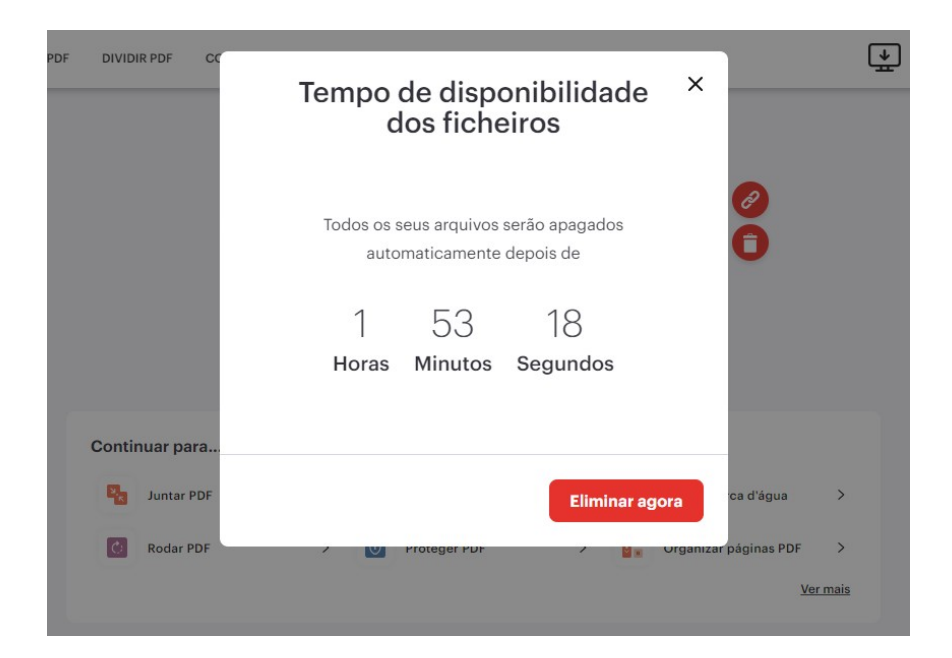

Luiz Guilherme S. Bomfim CDRJ / SUPTIN / GERCOS